# $\textbf{ntc}_\textit{r}osetta_\textit{c}onfDocumentation$ *Release 0.0.1*

**David Barroso**

**Aug 14, 2019**

## **Contents**

[1 Contents](#page-6-0) 3

ntc-rosetta-conf is a RESTCONF interface for [ntc-rosetta.](https://github.com/networktocode/ntc-rosetta) This RESTCONF interface allows you to manipulate a candidate and running databases using supported models by ntc-rosetta and it also exposes a few RPC endpoints to translate, parse and merge configurations.

## CHAPTER 1

## **Contents**

## <span id="page-6-0"></span>**1.1 Intro**

ntc-rosetta-conf is a RESTCONF interface for [ntc-rosetta.](https://github.com/networktocode/ntc-rosetta) This RESTCONF interface allows you to manipulate a candidate and running databases using supported models by ntc-rosetta and it also exposes a few RPC endpoints to translate, parse and merge configurations.

## **1.1.1 Installing**

This python package is available through pip so you can install with the following command:

```
pip install ntc-rosetta-conf
```
### **1.1.2 Starting the restconf interface**

```
$ ntc-rosetta-conf serve \
 --datamodel openconfig \
 --pid-file /tmp/ntc-rosetta-conf-demo.pid \
 --log-level debug \
 --data-file data.json \
 --port 8443 \
 --ssl-crt pki_auto_generated_dir/server_ca/certs/rtr00.lab.local.crt \
 --ssl-key pki_auto_generated_dir/server_ca/keys/rtr00.lab.local.key \
 --ca-crt pki_auto_generated_dir/client_ca/certs/client_ca.crt
```
## **1.1.3 Consuming the restconf interface**

```
$ curl --http2 -k --cert-type PEM -E $USER_CERT \
    -X GET \
    https://localhost:8443/restconf/data/openconfig-interfaces:interfaces
{
    "openconfig-interfaces:interfaces": {
        "interface": [
            {
                "name": "eth0",
                "config": {
                    "name": "eth0",
                    "description": "an interface description",
                    "type": "iana-if-type:ethernetCsmacd"
                }
            },
            {
                "name": "eth1",
                "config": {
                    "name": "eth1",
                    "description": "another interface",
                    "type": "iana-if-type:ethernetCsmacd"
                }
            }
        ]
    }
}
$ curl -s --http2 -k --cert-type PEM -E $USER_CERT \
    -X POST \
    -d @docs/tutorials/4_translate/translate_running.json \
    $BASE_URL/restconf/operations/ntc-rosetta-conf:translate | jq -r ".native"
interface eth0
  description an interface description
   exit
!
interface eth1
   description another interface
   exit
!
```
## **1.2 CLI**

To start ntc-rosetta-cpnf you can use its command line:

```
$ ntc-rosetta-conf serve --help
Usage: ntc-rosetta-conf serve [OPTIONS]
Options:
 --datamodel [openconfig|ntc] Datamodel to use
 --pid-file TEXT PID file
 --log-level [debug|info|warning|error]
                             Logging level
 --data-file TEXT Path to json file to load data from and save
                             on commit
 --listen-on-localhost-only Listen on localhost only
 --port INTEGER Port to listen to
```

```
--ssl-crt TEXT SSL Certificate for the webserver
--ssl-key TEXT Private key for the webserver
--ca-crt TEXT CA certificate used to sign client
                       certificates
--help Show this message and exit.
```
## **1.3 Tutorials**

## **1.3.1 Jetconf/Restconf basics**

In this demo we are going to see how jetconf works from an end user perspective and some of its capabilities.

#### **Starting things up**

#### Run:

make start-dev-containers

Now, let's export some environment variables we need:

```
[1]: export USER_CERT=../../tests/certs/test_user_curl.pem
    export BASE_URL=https://ntc-rosetta-conf:8443
```
#### **Basics**

Jetconf adheres to [RFC8040,](https://tools.ietf.org/html/rfc8040#section-4.5) with the exception of having support for candidate/running configuration database (which we will explore later).

#### **Methods supported**

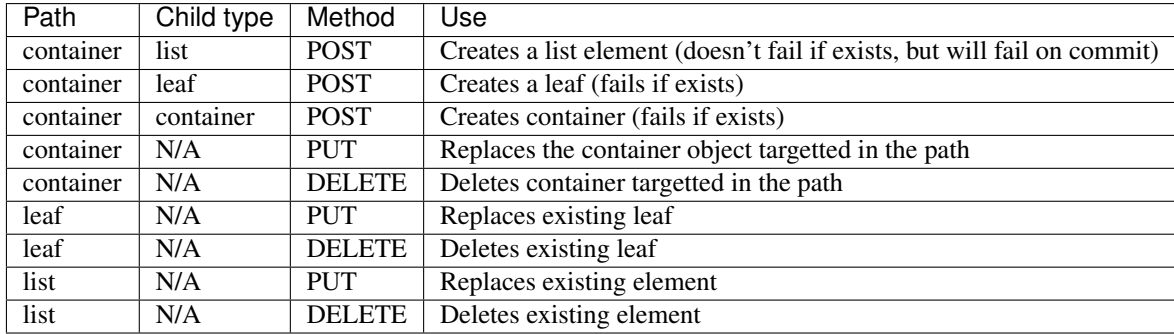

It's important to understand the difference between path and child in this context, which only makes sense when the path points to a container and the method is a POST. The path is basically the URL you are querying, which might end in a container, list element or leaf. For instance:

- container /interfaces or /interfaces/interface=eth0
- list /interfaces/interfaces

• leaf - /interfaces/interfaces=eth0/name

The child type is basically the object type you are POSTing. When working with containers the object can either be a child object, which can be of either type, or iselt. We will see this more clearly as we progress with examples for each method.

#### **Adding operations and hooks**

Finally, users can define their own operations. We will see examples of that in a later notebook when we explore napalm's integration. Hooks can also be defined; hooks are action that can be attached to actions like "creating an interface", "removing a vlan", "updating a particular object or field", etc. . .

#### **Examples**

{

}

Now, let's explore the methods supported to deal with objects by example.

Here we are targing a container (openconfig-interfaces:interfaces) but the object inside will contain a list element (openconfig-interfaces: interface: {...}). You can use this to create new list elements:

```
[2]: curl --http2 -k --cert-type PEM -E $USER_CERT \
        -X GET \
        $BASE_URL/restconf/data/openconfig-interfaces:interfaces
     {
        "openconfig-interfaces:interfaces": {
            "interface": []
         }
     }
```
[3]: cat 1\_jetconf\_basics/add\_interface\_eth0.json

```
"openconfig-interfaces:interface": {
        "name": "eth0",
        "config": {
                "name": "eth0",
                "description": "a test interface",
                "type": "iana-if-type:ethernetCsmacd"
        }
}
```

```
[4]: curl --http2 -k --cert-type PEM -E $USER_CERT \
        -X POST \
        -d @1_jetconf_basics/add_interface_eth0.json \
        $BASE_URL/restconf/data/openconfig-interfaces:interfaces
```

```
[5]: curl --http2 -k --cert-type PEM -E $USER_CERT \
        -X GET \
        $BASE_URL/restconf/data/openconfig-interfaces:interfaces
     {
         "openconfig-interfaces:interfaces": {
             "interface": [
                 {
                     "name": "eth0",
```

```
"config": {
                    "name": "eth0",
                    "description": "a test interface",
                    "type": "iana-if-type:ethernetCsmacd"
                }
           }
       ]
    }
}
```
Now we are targetting a different container but the object inside is a leaf. You can use this to create new leaves in a container. For instance, let's add the mtu field to the configuration, which is missing:

```
[6]: curl --http2 -k --cert-type PEM -E $USER_CERT \
         -X GET \
         $BASE_URL/restconf/data/openconfig-interfaces:interfaces/interface=eth0/config
     {
        "openconfig-interfaces:config": {
            "name": "eth0",
            "description": "a test interface",
            "type": "iana-if-type:ethernetCsmacd"
        }
     }
```

```
[7]: cat 1_jetconf_basics/add_mtu.json
```
{

}

```
"openconfig-interfaces:mtu": 9000
```

```
[8]: curl --http2 -k --cert-type PEM -E $USER_CERT \
        -X POST \
        -d @1_jetconf_basics/add_mtu.json \
        $BASE_URL/restconf/data/openconfig-interfaces:interfaces/interface=eth0/config
```

```
[9]: curl --http2 -k --cert-type PEM -E $USER_CERT \
         -X GET \lambda$BASE_URL/restconf/data/openconfig-interfaces:interfaces/interface=eth0/config
     {
         "openconfig-interfaces:config": {
             "name": "eth0",
             "description": "a test interface",
             "type": "iana-if-type:ethernetCsmacd",
             "mtu": 9000
         }
    }
```
You can POST a container object in a container object to create it. For instance, let's create the hold-time container under the interface itself, which is missing:

```
[10]: curl --http2 -k --cert-type PEM -E $USER_CERT \
         -X GET \
         $BASE_URL/restconf/data/openconfig-interfaces:interfaces/interface=eth0/hold-time
```
{

{

}

```
"ietf-restconf:errors": {
        "error": [
            {
                "error-type": "protocol",
                "error-tag": "invalid-value",
                "error-path": "/openconfig-interfaces:interfaces/interface/0",
                "error-message": "NonexistentInstance: member 'hold-time'"
            }
       ]
   }
}
```
[11]: cat 1\_jetconf\_basics/add\_hold\_time.json

```
"openconfig-interfaces:hold-time": {}
```

```
[12]: curl --http2 -k --cert-type PEM -E $USER_CERT \
         -X POST \
         -d @1_jetconf_basics/add_hold_time.json \
         $BASE_URL/restconf/data/openconfig-interfaces:interfaces/interface=eth0
```

```
[13]: curl --http2 -k --cert-type PEM -E $USER_CERT \
         -X GET \
          $BASE_URL/restconf/data/openconfig-interfaces:interfaces/interface=eth0/hold-time
      {
          "openconfig-interfaces:hold-time": {}
      }
```
Note: In this example we added an empty container, but you can add an already populated one

When doing a PUT in a container, the object in the paylod is itself. You can use this to do replace the container:

```
[14]: curl --http2 -k --cert-type PEM -E $USER_CERT \
          -X GET \
          $BASE_URL/restconf/data/openconfig-interfaces:interfaces/interface=eth0/config
      {
          "openconfig-interfaces:config": {
              "name": "eth0",
              "description": "a test interface",
              "type": "iana-if-type:ethernetCsmacd",
              "mtu": 9000
          }
      }
```
[15]: cat 1\_jetconf\_basics/change\_config.json

```
"openconfig-interfaces:config": {
        "name": "eth0",
        "description": "a new interface description",
        "type": "iana-if-type:ethernetCsmacd"
}
```
}

{

```
[16]: curl --http2 -k --cert-type PEM -E $USER CERT \
         -X PUT \
         -d @1_jetconf_basics/change_config.json \
         $BASE_URL/restconf/data/openconfig-interfaces:interfaces/interface=eth0/config
[17]: curl --http2 -k --cert-type PEM -E $USER_CERT \
         -X GET \
         $BASE_URL/restconf/data/openconfig-interfaces:interfaces/interface=eth0/config
      {
         "openconfig-interfaces:config": {
             "name": "eth0",
             "description": "a new interface description",
              "type": "iana-if-type:ethernetCsmacd"
         }
      }
```
#### Use it to delete a container:

```
[18]: curl --http2 -k --cert-type PEM -E $USER_CERT \
          -X GET \
         $BASE_URL/restconf/data/openconfig-interfaces:interfaces/interface=eth0
      {
          "openconfig-interfaces:interface": [
              {
                  "name": "eth0",
                  "hold-time": {},
                  "config": {
                      "name": "eth0",
                      "description": "a new interface description",
                      "type": "iana-if-type:ethernetCsmacd"
                  }
             }
         ]
      }
[19]: curl --http2 -k --cert-type PEM -E $USER_CERT \
          -X DELETE \
          $BASE_URL/restconf/data/openconfig-interfaces:interfaces/interface=eth0/hold-time
[20]: curl --http2 -k --cert-type PEM -E $USER_CERT \
          -X GET \
          $BASE_URL/restconf/data/openconfig-interfaces:interfaces/interface=eth0
      {
          "openconfig-interfaces:interface": [
              {
                  "name": "eth0",
                  "config": {
                      "name": "eth0",
                      "description": "a new interface description",
                      "type": "iana-if-type:ethernetCsmacd"
                  }
             }
          ]
      }
```
You can use it to change a configuration element:

```
[21]: curl --http2 -k --cert-type PEM -E $USER_CERT \
         -X GET \
         $BASE_URL/restconf/data/openconfig-interfaces:interfaces/interface=eth0/config/
      ˓→description
     {
```
"openconfig-interfaces:description": "a new interface description"

[22]: cat 1\_jetconf\_basics/change\_description.json

}

{

}

```
"openconfig-interfaces:description": "yet another changed description"
```

```
[23]: curl --http2 -k --cert-type PEM -E $USER_CERT \
         -X PUT \
         -d @1_jetconf_basics/change_description.json \
         $BASE_URL/restconf/data/openconfig-interfaces:interfaces/interface=eth0/config/
      ˓→description
```

```
[24]: curl --http2 -k --cert-type PEM -E $USER_CERT \
          -X GET \
          $BASE_URL/restconf/data/openconfig-interfaces:interfaces/interface=eth0/config/
      ˓→description
      {
          "openconfig-interfaces:description": "yet another changed description"
      }
```
This is useful to remove configuration elements:

```
[25]: curl --http2 -k --cert-type PEM -E $USER_CERT \
          -X GET \
          $BASE_URL/restconf/data/openconfig-interfaces:interfaces/interface=eth0/config
      {
          "openconfig-interfaces:config": {
             "name": "eth0",
              "type": "iana-if-type:ethernetCsmacd",
              "description": "yet another changed description"
          }
      }
```

```
[26]: curl --http2 -k --cert-type PEM -E $USER_CERT \
         -X DELETE \
         $BASE_URL/restconf/data/openconfig-interfaces:interfaces/interface=eth0/config/
      ˓→description
```

```
[27]: curl --http2 -k --cert-type PEM -E $USER_CERT \
          -X GET \
         $BASE_URL/restconf/data/openconfig-interfaces:interfaces/interface=eth0/config
      {
         "openconfig-interfaces:config": {
             "name": "eth0",
              "type": "iana-if-type:ethernetCsmacd"
```
} }

You can use this to replace the entire list:

```
[28]: curl --http2 -k --cert-type PEM -E $USER_CERT \
          -X GET \
          $BASE_URL/restconf/data/openconfig-interfaces:interfaces/interface
      {
          "openconfig-interfaces:interface": [
              {
                  "name": "eth0",
                  "config": {
                      "name": "eth0",
                      "type": "iana-if-type:ethernetCsmacd"
                  }
              }
          ]
      }
```
[29]: cat 1\_jetconf\_basics/replace\_interfaces.json

```
{
        "openconfig-interfaces:interface": [
                 {
                         "name": "eth1",
                         "config": {
                                  "name": "eth1",
                                  "type": "iana-if-type:ethernetCsmacd"
                         }
                 },
                 {
                         "name": "eth2",
                         "config": {
                                  "name": "eth2",
                                  "type": "iana-if-type:ethernetCsmacd"
                         }
                 }
        ]
}
```

```
[30]: curl --http2 -k --cert-type PEM -E $USER_CERT \
         -X PUT \
         -d @1_jetconf_basics/replace_interfaces.json \
         $BASE_URL/restconf/data/openconfig-interfaces:interfaces/interface
```

```
[31]: curl --http2 -k --cert-type PEM -E $USER_CERT \
          -X GET \
          $BASE_URL/restconf/data/openconfig-interfaces:interfaces/interface
      {
          "openconfig-interfaces:interface": [
              {
                  "name": "eth1",
                  "config": {
                      "name": "eth1",
```

```
"type": "iana-if-type:ethernetCsmacd"
            }
        },
        {
            "name": "eth2",
            "config": {
                "name": "eth2",
                 "type": "iana-if-type:ethernetCsmacd"
            }
        }
   ]
}
```
You can use this to delete the entire list (although you will need to reinitialize it with a POST, much better to replace the list with an empty one instead):

```
[32]: curl --http2 -k --cert-type PEM -E $USER_CERT \
          -X GET \
          $BASE_URL/restconf/data/openconfig-interfaces:interfaces
      {
          "openconfig-interfaces:interfaces": {
              "interface": [
                  {
                      "name": "eth1",
                      "config": {
                          "name": "eth1",
                          "type": "iana-if-type:ethernetCsmacd"
                      }
                  },
                  {
                      "name": "eth2",
                      "config": {
                          "name": "eth2",
                          "type": "iana-if-type:ethernetCsmacd"
                      }
                 }
             ]
         }
      }
[33]: curl --http2 -k --cert-type PEM -E $USER_CERT \
          -X DELETE \
          $BASE_URL/restconf/data/openconfig-interfaces:interfaces/interface
[34]: curl --http2 -k --cert-type PEM -E $USER_CERT \
          -X GET \
          $BASE_URL/restconf/data/openconfig-interfaces:interfaces
      {
          "openconfig-interfaces:interfaces": {}
      }
[35]: # ignore me, this discards the changes so the notebook can be rerun
     curl --http2 -k --cert-type PEM -E $USER_CERT \
         -X POST \
          $BASE_URL/restconf/operations/jetconf:conf-reset
```
"status": "OK"

## **1.3.2 Candidate/Running config database**

In this demo we are going to see how jetconf let's you manage the

#### **Starting things up**

Run:

{

}

```
make start-dev-containers
```
Now, let's export some environment variables we need:

```
[1]: export USER_CERT=../../tests/certs/test_user_curl.pem
    export BASE_URL=https://ntc-rosetta-conf:8443
```
#### **Basics**

Even though it's not part of the specification, jetconf implements a netconf-like workflow where changes are made against a candidate database and commited in a single transaction into the running database. There are a few notes to be made here.

Even though changes are always made against the candidate database, the GET method can be used against the running configuration. To support this the URL target will be slightly different:

- Use \$BASE\_URL/restconf/data/... to target the candidate database.
- Use \$BASE\_URL/restconf\_running/data/... to target the running database.

To operate the candidata database, jetconf supports the following operational endpoints:

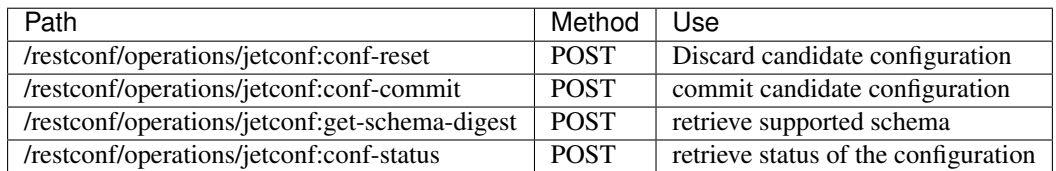

Let's see a few examples, let's start by adding an interface:

```
[2]: curl --http2 -k --cert-type PEM -E $USER_CERT \
         -X GET \lambda$BASE_URL/restconf/data/openconfig-interfaces:interfaces
     {
         "openconfig-interfaces:interfaces": {
             "interface": []
         }
     }
```

```
[3]: curl --http2 -k --cert-type PEM -E $USER_CERT \
        -X POST \
        -d @2_candidate_config/add_interface_eth0.json \
        $BASE_URL/restconf/data/openconfig-interfaces:interfaces
```
Now, let's verify the candidate database:

```
[4]: curl --http2 -k --cert-type PEM -E $USER_CERT \
        -X GET \
        $BASE_URL/restconf/data/openconfig-interfaces:interfaces
     {
        "openconfig-interfaces:interfaces": {
            "interface": [
                 {
                     "name": "eth0",
                     "config": {
                         "name": "eth0",
                         "description": "a test interface",
                         "type": "iana-if-type:ethernetCsmacd"
                     }
                }
           \Box}
    }
```
The changes are there, let's look at the running database:

```
[5]: curl --http2 -k --cert-type PEM -E $USER_CERT \
        -X GET \
        $BASE_URL/restconf_running/data/openconfig-interfaces:interfaces
    {
        "openconfig-interfaces:interfaces": {
            "interface": []
        }
    }
```
The changes are not yet present there, let's do a couple of other changes; let's add another interface:

```
[6]: curl --http2 -k --cert-type PEM -E $USER_CERT \
        -X POST \
        -d @2_candidate_config/add_interface_eth1.json \
        $BASE_URL/restconf/data/openconfig-interfaces:interfaces
```
Now, let's verify the different configuration databases:

```
[7]: # candidate:devices
    curl --http2 -k --cert-type PEM -E $USER_CERT \
        -X GET \
        $BASE_URL/restconf/data/openconfig-interfaces:interfaces
     {
        "openconfig-interfaces:interfaces": {
            "interface": [
                 {
                     "name": "eth0",
                     "config": {
                         "name": "eth0",
```

```
"description": "a test interface",
                     "type": "iana-if-type:ethernetCsmacd"
                }
            },
            {
                "name": "eth1",
                "config": {
                     "name": "eth1",
                     "description": "another test interface",
                     "type": "iana-if-type:ethernetCsmacd"
                }
           }
       \Box}
}
```

```
[8]: # running:devices
```

```
curl --http2 -k --cert-type PEM -E $USER_CERT \
    -X GET \
    $BASE_URL/restconf_running/data/openconfig-interfaces:interfaces
{
    "openconfig-interfaces:interfaces": {
        "interface": []
    }
}
```
Pretty much what we expected. Now we can do three things:

- /restconf/operations/jetconf:conf-reset Discard the changes
- /restconf/operations/jetconf:conf-commit Commit the changes
- restconf/operations/jetconf:conf-status Verify the status of the configuration

Let's start by verifying the status (should report that there is a transaction opened), commit the changes and then verify the status again (should report the transaction is not closed):

```
[9]: curl --http2 -k --cert-type PEM -E $USER_CERT \
        -X POST \
        $BASE_URL/restconf/operations/jetconf:conf-status
     {
         "status": "OK",
        "transaction-opened": true
    }
```

```
[10]: curl --http2 -k --cert-type PEM -E $USER_CERT \
          -X POST \
          $BASE_URL/restconf/operations/jetconf:conf-commit
      {
          "status": "OK",
          "conf-changed": true
      }
```

```
[11]: curl --http2 -k --cert-type PEM -E $USER_CERT \
         -X POST \
         $BASE_URL/restconf/operations/jetconf:conf-status
```

```
"status": "OK",
"transaction-opened": false
```
Now, let's verify the running config:

{

}

```
[12]: # running:interfaces
     curl --http2 -k --cert-type PEM -E $USER_CERT \
          -X GET \
          $BASE_URL/restconf_running/data/openconfig-interfaces:interfaces
      {
          "openconfig-interfaces:interfaces": {
              "interface": [
                  {
                      "name": "eth0",
                      "config": {
                          "name": "eth0",
                          "description": "a test interface",
                          "type": "iana-if-type:ethernetCsmacd"
                      }
                  },
                  {
                      "name": "eth1",
                      "config": {
                          "name": "eth1",
                          "description": "another test interface",
                          "type": "iana-if-type:ethernetCsmacd"
                      }
                 }
             ]
          }
      }
[13]: # ignore me, this deletes the data so the notebook can be rerun
     curl --http2 -k --cert-type PEM -E $USER_CERT \
          -X PUT \
          -d @../../tests/data/interfaces_empty.json \
          $BASE_URL/restconf/data/openconfig-interfaces:interfaces
     curl --http2 -k --cert-type PEM -E $USER_CERT \
         -X POST \
          $BASE_URL/restconf/operations/jetconf:conf-commit
      {
          "status": "OK",
          "conf-changed": true
      }
```
## **1.3.3 Errors**

In this demo we are going to see how jetconf deals with errors in the data.

#### **Starting things up**

Run:

```
make build_container
docker run \
   -p 8443:8443-e ONLINE_MODE=0 \
    rosetta -c /rosetta/tests/config.yaml
```
Now, let's export some environment variables we need:

```
[1]: export USER_CERT=../../tests/certs/test_user_curl.pem
    export BASE_URL=https://ntc-rosetta-conf:8443
```
#### **Types of errors**

There are three type of errors you can encounter:

- 1. Simple schema validation errors For instance, a leaf being assigned a wrong type. This are performed on each operation.
- 2. Complex schema validation errors Wrong identity value or value. This are performed on commit only.
- 3. Semantic errors A duplicated key in a list, a missing leaf-ref, etc. This are performed on commit only.

#### **Simple schema validation errors**

We are going to start trying to create a device with a number as name:

```
[2]: cat 3_errors/add_interface_eth0_bad_description.json
```

```
{
        "openconfig-interfaces:interface": {
                "name": "eth0",
                "config": {
                        "name": "eth0",
                        "description": 0,
                         "type": "iana-if-type:ethernetCsmacd"
                }
        }
```

```
[3]: curl --http2 -k --cert-type PEM -E $USER_CERT \
        -X POST \
        -d @3_errors/add_interface_eth0_bad_description.json \
        $BASE_URL/restconf/data/openconfig-interfaces:interfaces
     {
        "ietf-restconf:errors": {
             "error": [
                 {
                     "error-type": "protocol",
                     "error-tag": "invalid-value",
                     "error-path": "/openconfig-interfaces:interfaces/interface/1/config/
     ˓→description",
                     "error-message": "RawTypeError: expected string value"
                 }
            ]
```
(continues on next page)

}

```
[4]: curl --http2 -k --cert-type PEM -E $USER_CERT \
        -X POST \
        $BASE_URL/restconf/operations/jetconf:conf-reset
    {
        "status": "OK"
     }
```
#### **Complex schema validation errors**

}

}

Now, let's try creating an interface with a very large MTU:

```
[5]: cat 3_errors/add_interface_eth0_large_mtu.json
     {
             "openconfig-interfaces:interface": {
                     "name": "eth0",
                     "config": {
                             "name": "eth0",
                             "type": "iana-if-type:ethernetCsmacd",
                             "mtu": 5465464564564645
                     }
            }
    }
[6]: curl --http2 -k --cert-type PEM -E $USER_CERT \
        -X POST \
        -d @3_errors/add_interface_eth0_large_mtu.json \
        $BASE_URL/restconf/data/openconfig-interfaces:interfaces
[7]: # previous command succeeded, however, the commit will fail
    curl --http2 -k --cert-type PEM -E $USER_CERT \
        -X POST \
        $BASE_URL/restconf/operations/jetconf:conf-commit
    {
        "ietf-restconf:errors": {
            "error": [
                 {
                     "error-type": "protocol",
                     "error-tag": "operation-failed",
                     "error-app-tag": "invalid-type",
                     "error-path": "/openconfig-interfaces:interfaces/interface/0/config/
     ˓→mtu",
                     "error-message": "YangTypeError: expected uint16"
                }
            ]
        }
    }
```

```
[8]: curl --http2 -k --cert-type PEM -E $USER_CERT \
         -X POST \
         $BASE_URL/restconf/operations/jetconf:conf-reset
     {
         "status": "OK"
    }
```
## **1.3.4 Semantic errors**

Now we are going to try to create a two devices with the same name. On commit it will complain the key is not unique (it doesn't matter if one of the element was previously commited or not):

```
[9]: cat 3_errors/add_interface_eth0.json
     {
             "openconfig-interfaces:interface": {
                     "name": "eth0",
                     "config": {
                              "name": "eth0",
                             "type": "iana-if-type:ethernetCsmacd"
                     }
             }
     }
```

```
[10]: curl --http2 -k --cert-type PEM -E $USER_CERT \
         -X POST \
         -d @3_errors/add_interface_eth0.json \
         $BASE_URL/restconf/data/openconfig-interfaces:interfaces
```

```
[11]: curl --http2 -k --cert-type PEM -E $USER_CERT \
         -X POST \
         -d @3_errors/add_interface_eth0.json \
         $BASE_URL/restconf/data/openconfig-interfaces:interfaces
```

```
[12]: curl --http2 -k --cert-type PEM -E $USER_CERT \
         -X GET \
         $BASE_URL/restconf/data/openconfig-interfaces:interfaces
      {
```

```
"openconfig-interfaces:interfaces": {
    "interface": [
        {
            "name": "eth0",
            "config": {
                "name": "eth0",
                "type": "iana-if-type:ethernetCsmacd"
            }
        },
        {
            "name": "eth0",
            "config": {
                "name": "eth0",
                "type": "iana-if-type:ethernetCsmacd"
            }
        }
```

```
}
}
```
]

```
[13]: curl --http2 -k --cert-type PEM -E $USER_CERT \
          -X POST \
          $BASE_URL/restconf/operations/jetconf:conf-commit
      {
          "ietf-restconf:errors": {
             "error": [
                  {
                      "error-type": "protocol",
                      "error-tag": "invalid-value",
                      "error-app-tag": "non-unique-key",
                      "error-path": "/openconfig-interfaces:interfaces/interface",
                      "error-message": "SemanticError: 'eth0'"
                 }
             ]
          }
      }
```

```
[14]: # ignore me, this discards the changes so the notebook can be rerun
     curl --http2 -k --cert-type PEM -E $USER_CERT \
         -X POST \
         $BASE_URL/restconf/operations/jetconf:conf-reset
     {
          "status": "OK"
     }
```
## **1.3.5 Using rosetta-conf to generate native configuration**

#### **Starting things up**

Run:

make start-dev-containers

Now, let's export some environment variables we need:

```
[1]: export USER_CERT=../../tests/certs/test_user_curl.pem
    export BASE_URL=https://ntc-rosetta-conf:8443
```
#### **Configuration**

First we need to configure the platform of the device, this configuration is part of the model.

```
[2]: cat 4_translate/configuration.json
```

```
"ntc-rosetta-conf:device": {
   "config": {
```
(continues on next page)

{

```
"platform": "ios"
   }
}
```
}

}

```
[3]: curl --http2 -k --cert-type PEM -E $USER_CERT \
        -X POST \
        -d @4_translate/configuration.json \
        $BASE_URL/restconf/data/
```

```
[4]: curl --http2 -k --cert-type PEM -E $USER_CERT \
        -X POST \
        $BASE_URL/restconf/operations/jetconf:conf-commit
     {
        "status": "OK",
        "conf-changed": true
```

```
[5]: curl --http2 -k --cert-type PEM -E $USER_CERT \
        -X GET \
        $BASE_URL/restconf_running/data/ntc-rosetta-conf:device
     {
        "ntc-rosetta-conf:device": {
            "config": {
                "platform": "ntc-rosetta-conf:ios"
            }
        }
    }
```
#### **Translating**

The first thing we can do is translate the data into native format. Let's start by adding a couple of interfaces:

```
[6]: cat 4_translate/add_interface_eth0.json
     {
         "openconfig-interfaces:interface": {
            "name": "eth0",
             "config": {
                "name": "eth0",
                 "description": "an interface description",
                "type": "iana-if-type:ethernetCsmacd"
            }
        }
    }
```
[7]: cat 4\_translate/add\_interface\_eth1.json

```
{
    "openconfig-interfaces:interface": {
       "name": "eth1",
        "config": {
            "name": "eth1",
```

```
"description": "another interface",
                  "type": "iana-if-type:ethernetCsmacd"
             }
          }
      }
 [8]: curl --http2 -k --cert-type PEM -E $USER_CERT \
          -X POST \
          -d @4_translate/add_interface_eth0.json \
          $BASE_URL/restconf/data/openconfig-interfaces:interfaces
 [9]: curl --http2 -k --cert-type PEM -E $USER_CERT \
         -X POST \
         -d @4_translate/add_interface_eth1.json \
          $BASE_URL/restconf/data/openconfig-interfaces:interfaces
[10]: # candidate database
     curl --http2 -k --cert-type PEM -E $USER_CERT \
         -X GET \
          $BASE_URL/restconf/data/openconfig-interfaces:interfaces
      {
          "openconfig-interfaces:interfaces": {
              "interface": [
                  {
                      "name": "eth0",
                      "config": {
                          "name": "eth0",
                          "description": "an interface description",
                          "type": "iana-if-type:ethernetCsmacd"
                      }
                  },
                  {
                      "name": "eth1",
                      "config": {
                          "name": "eth1",
                          "description": "another interface",
                          "type": "iana-if-type:ethernetCsmacd"
                      }
                 }
             ]
         }
      }
[11]: # running database
```

```
curl --http2 -k --cert-type PEM -E $USER_CERT \
    -X GET \
    $BASE_URL/restconf_running/data/openconfig-interfaces:interfaces
{
    "openconfig-interfaces:interfaces": {
        "interface": []
    }
}
```
Now we can translate either the "candidate" or "running" databases into native configuration:

```
[12]: cat 4_translate/translate_candidate.json
```
{

}

```
"ntc-rosetta-conf:input": {
   "database": "candidate"
}
```

```
[13]: curl -s --http2 -k --cert-type PEM -E $USER_CERT \
         -X POST \
         -d @4_translate/translate_candidate.json \
         $BASE_URL/restconf/operations/ntc-rosetta-conf:translate | jq -r ".native"
     interface eth0
        description an interface description
        exit
      !
     interface eth1
        description another interface
        exit
      !
```

```
[14]: # running was empty so no data there
     curl -s --http2 -k --cert-type PEM -E $USER_CERT \
         -X POST \
         -d @4_translate/translate_running.json \
         $BASE_URL/restconf/operations/ntc-rosetta-conf:translate | jq -r ".native"
```

```
[15]: # now we are happy with it we can commit the configuration
     curl --http2 -k --cert-type PEM -E $USER_CERT \
         -X POST \
          $BASE_URL/restconf/operations/jetconf:conf-commit
      {
          "status": "OK",
          "conf-changed": true
      }
```
#### **More changes**

We can now apply more changes to the candidate database and keep comparing the candidate and running databases of the device using their native representation:

```
[16]: cat 4_translate/change_interface_eth0.json
      {
          "openconfig-interfaces:description": "a changed description"
      }
```

```
[17]: curl --http2 -k --cert-type PEM -E $USER_CERT \
         -X PUT \
         -d @4_translate/change_interface_eth0.json \
         $BASE_URL/restconf/data/openconfig-interfaces:interfaces/interface=eth0/config/
      ˓→description
```

```
[18]: curl -s --http2 -k --cert-type PEM -E $USER_CERT \
         -X POST \
          -d @4_translate/translate_candidate.json \
          $BASE_URL/restconf/operations/ntc-rosetta-conf:translate | jq -r ".native"
     interface eth0
        description a changed description
        exit
      !
     interface eth1
        description another interface
        exit
      !
```

```
[19]: curl -s --http2 -k --cert-type PEM -E $USER_CERT \
          -X POST \
         -d @4_translate/translate_running.json \
         $BASE_URL/restconf/operations/ntc-rosetta-conf:translate | jq -r ".native"
     interface eth0
        description an interface description
        exit
      !
     interface eth1
        description another interface
        exit
      !
```
At this point you could grab both "native" results and diff them:

```
[20]: curl -s --http2 -k --cert-type PEM -E $USER_CERT \
             -X POST \
             -d @4_translate/translate_candidate.json \
             $BASE_URL/restconf/operations/ntc-rosetta-conf:translate | jq -r ".native" > /tmp/
        \rightarrowcandidate
        curl -s --http2 -k --cert-type PEM -E $USER_CERT \
             -X POST \
             -d @4_translate/translate_running.json \
             $BASE_URL/restconf/operations/ntc-rosetta-conf:translate | jq -r ".native" > /tmp/
        \rightarrowrunning
        diff -W 100 --side-by-side /tmp/candidate /tmp/running || echo -n
        interface eth0 interface eth0 interface eth0 interface eth0 interface eth0 interface eth0 interface eth0 interface eth0 interface eth0 interface eth0 interface eth0 interface eth0 interface eth0 interface eth0 interface et
           description a changed description and description an interface
        ˓→description
            exit exit
        ! The contract of the contract of the contract of the contract of the contract of the contract of the contract of the contract of the contract of the contract of the contract of the contract of the contract of the contract
        interface eth1 interface eth1
           description another interface description another interface
            exit exit
        ! The contract of the contract of the contract of the contract of the contract of the contract of the contract of the contract of the contract of the contract of the contract of the contract of the contract of the contract
```
#### **Merging**

Alterntatively, you can call the merge endpoint and get a list of commands that will make the configurations converge:

```
[21]: curl -s --http2 -k --cert-type PEM -E $USER_CERT \
         -X POST \
         -d @4_translate/merge.json \
         $BASE_URL/restconf/operations/ntc-rosetta-conf:merge | jq -r ".native"
     interface eth0
        description a changed description
        exit
      !
```

```
[22]: # ignore me, this deletes the data so the notebook can be rerun
     curl --http2 -k --cert-type PEM -E $USER_CERT \
         -X POST \
         $BASE_URL/restconf/operations/jetconf:conf-reset
     curl --http2 -k --cert-type PEM -E $USER_CERT \
         -X PUT \
         -d @../../tests/data/interfaces_empty.json \
         $BASE_URL/restconf/data/openconfig-interfaces:interfaces
     curl --http2 -k --cert-type PEM -E $USER_CERT \
         -X DELETE \
         $BASE_URL/restconf/data/ntc-rosetta-conf:device
     curl --http2 -k --cert-type PEM -E $USER_CERT \
         -X POST \
         $BASE_URL/restconf/operations/jetconf:conf-commit
     {
         "status": "OK"
     }{
         "status": "OK",
          "conf-changed": true
     }
```
## **1.3.6 Parsing**

#### **Starting things up**

#### Run:

make start-dev-containers

Now, let's export some environment variables we need:

```
[1]: export USER_CERT=../../tests/certs/test_user_curl.pem
    export BASE_URL=https://ntc-rosetta-conf:8443
```
#### **Configuration**

First we need to configure the platform of the device, this configuration is part of the model.

```
[2]: cat 5_parse/configuration.json
     {
         "ntc-rosetta-conf:device": {
```

```
"config": {
```

```
"platform": "ios"
    }
}
```

```
[3]: curl --http2 -k --cert-type PEM -E $USER_CERT \
        -X POST \
        -d @5_parse/configuration.json \
        $BASE_URL/restconf/data/
```

```
[4]: curl --http2 -k --cert-type PEM -E $USER_CERT \
        -X POST \
        $BASE_URL/restconf/operations/jetconf:conf-commit
    {
        "status": "OK",
        "conf-changed": true
```

```
[5]: curl --http2 -k --cert-type PEM -E $USER_CERT \
        -X GET \
        $BASE_URL/restconf_running/data/ntc-rosetta-conf:device
     {
        "ntc-rosetta-conf:device": {
            "config": {
                "platform": "ntc-rosetta-conf:ios"
            }
        }
    }
```
#### **Parsing**

}

}

Now let's see how we can parse native configuration, let's start by checking configuration is empty:

```
[6]: curl --http2 -k --cert-type PEM -E $USER_CERT \
        -X GET \
         $BASE_URL/restconf_running/data/openconfig-interfaces:interfaces
     {
        "openconfig-interfaces:interfaces": {
            "interface": []
        }
    }
```
Now we need to a json object with the following structure:

```
{
    "ntc-rosetta-conf:input": {
        "validate": true,
        "native": "string with configuration in native format (ios_style/xml/etc)"
    }
}
```

```
[7]: cat 5_parse/parse.json
```

```
{
   "ntc-rosetta-conf:input": {
       "validate": true,
       "native": "interface GigabitEthernet0\n description an interface
→description\n exit\n!\ninterface GigabitEthernet1\n description another.
˓→interface\n exit\n!\n"
   }
}
```
Now we call the RPC ntc-rosetta-conf:parse:

```
[8]: curl --http2 -k --cert-type PEM -E $USER_CERT \
        -X POST \
        -d @5_parse/parse.json \
        $BASE_URL/restconf/operations/ntc-rosetta-conf:parse
     {
         "result": "ntc-rosetta-config:success"
     }
```
Configuration is parsed and loaded into the running database:

```
[9]: curl --http2 -k --cert-type PEM -E $USER_CERT \
          -X GET \
          $BASE_URL/restconf_running/data/openconfig-interfaces:interfaces
      {
          "openconfig-interfaces:interfaces": {
              "interface": [
                  {
                      "name": "GigabitEthernet0",
                      "config": {
                          "name": "GigabitEthernet0",
                          "type": "iana-if-type:ethernetCsmacd",
                          "description": "an interface description",
                          "enabled": true
                      }
                  },
                  {
                      "name": "GigabitEthernet1",
                      "config": {
                          "name": "GigabitEthernet1",
                          "type": "iana-if-type:ethernetCsmacd",
                          "description": "another interface",
                          "enabled": true
                      }
                 }
             ]
         }
      }
[10]: # ignore me, this deletes the data so the notebook can be rerun
     curl --http2 -k --cert-type PEM -E $USER_CERT \
         -X PUT \
          -d @../../tests/data/interfaces_empty.json \
          $BASE_URL/restconf/data/openconfig-interfaces:interfaces
```

```
curl --http2 -k --cert-type PEM -E $USER_CERT \
    -X DELETE \
    $BASE_URL/restconf/data/ntc-rosetta-conf:device
curl --http2 -k --cert-type PEM -E $USER_CERT \
    -X POST \
    $BASE_URL/restconf/operations/jetconf:conf-commit
{
    "status": "OK",
    "conf-changed": true
}
```
## **1.3.7 Mutual TLS authentication**

ntc-rosetta-conf utilizes mutual TLS (mTLS) for authentication purposes. In this document we are going to quickly see how mutual TLS authentication works in the context of ntc-rosetta-conf

#### **Intro**

This introduction mTLS doesn't aim to be an in-depth explanation of how it works, there are plenty of resources out there that aim to do that. Here we are going to just introduce the basic concepts so we have a basic understanding to operate ntc-rosetta-conf

The basic idea of mTLS is that both the client and the server will validate the other party by looking at their certificate. This is done by checking that the certificate authority that signed the other party is (a) the one we expect, (b) cert hasn't expired and (c) cert hasn't been revoked. Let's see an illustration:

```
+--------------------------------------------+ +--------------------------------------
 ˓→------+
| client CA | | server CA
     ˓→ |
|(certificate authority to sign client certs)| |(certificate authority to sign server
˓→certs)|
+--------------------------------------------+ +--------------------------------------
    ----+____/ | \____ ____/ | \____
        | | | | | |
    +---------+ +---------+ +---------+ +---------+ +---------+ +---------+
   | client1 | | client2 | | client3 | | | server1 | | server2 | | server3 |
      +---------+ +---------+ +---------+ +---------+ +---------+ +---------+
                             mTLS Authentication Overview
      ==============================================================================
Client| 1. Start tls handshake
˓→|Server
                    | ---------------------------------------------------------------------------> |
                    A. Send server certificate and request one to the client |
     | <--------------------------------------------------------------------------- |
     | 2. Validate server cert is valid by checking it was signed by "server CA" |
     | 3. Send client certificate
                                                                    | ---------------------------------------------------------------------------> |
     | B. Validate client cert is valid by checking it was signed by "client CA" |
      ==============================================================================
```
Note: This is gross oversimplification of how TLS and mTLS work. Refer to more in-depth guides/documentation if you are interested in knowing how it works.

#### **Tutorial**

Let's test the theory. Before we start, if you want to follow this tutorial you need:

- 1. Docker. Alternatively, you can install [easypki](https://github.com/google/easypki) and use it outside the docker container.
- 2. Create folder pki\_auto\_generated\_dir in your current path: mkdir pki\_auto\_generated\_dir

#### **Clients**

First, we need to provide our users with client certificates, so let's create a couple.

#### **Creating the client CA**

To generate client certificates we are going to need a CA. Ideally, such CA would be an intermediate CA signed by a valid CA but as this is dev we are going to just create a root CA:

```
$ docker run -v $PWD:/certs -w /certs \
  creatdevsolutions/easypki create \
     --ca--filename client_ca \
     --expire 365 \ \backslash--private-key-size 2048 \
     --organization "NTC" \
     --organizational-unit "Eng" \
      --locality "Stockholm" \
      --country "Sweden" \
      --province "Stockholm" \
      ntc-rosetta-conf-client-authority
```
Now, you can find under pki\_auto\_generated\_dir/client\_ca/{certs, keys} our CA cert and key:

```
$ ls pki_auto_generated_dir/client_ca/{certs,keys}
pki_auto_generated_dir/client_ca/certs:
client_ca.crt
pki_auto_generated_dir/client_ca/keys:
client_ca.key
```
#### **Creating client certificates**

Now that we have a CA to generate client certificates let's create a couple for Jane and John:

```
$ docker run -v $PWD:/certs -w /certs \
  creatdevsolutions/easypki create \
      --client \
      --ca-name "client_ca" \
```

```
--expire 365 \
      --private-key-size 2048 \
      --organization "NTC" \
      --organizational-unit "Eng" \
      --locality "Stockholm" \
      --country "Sweden" \
      --province "Stockholm" \
      --email "jane@networktocode.com" \
      jane@networktocode.com
$ docker run -v $PWD:/certs -w /certs \
   creatdevsolutions/easypki create \
      --client \
      --ca-name "client_ca" \
      --expire 365 \
      --private-key-size 2048 \
      --organization "NTC" \
      --organizational-unit "Eng" \
      --locality "Stockholm" \
      --country "Sweden" \
      --province "Stockholm" \
      --email "john@networktocode.com" \
      john@networktocode.com
```
Generated certs and keys will be under the same client\_ca folder from before:

```
$ls pki auto generated dir/client ca/{certs, keys}
pki_auto_generated_dir/client_ca/certs:
client_ca.crt jane@networktocode.com.crt john@networktocode.com.crt
pki_auto_generated_dir/client_ca/keys:
client_ca.key jane@networktocode.com.key john@networktocode.com.key
```
#### **Server certificates**

Now we are going to need a server certificate for each instance of ntc-rosetta-conf.

#### **Server CA**

As with the client CA ideally you'd use an intermediate CA signed by a valid CA but, as this is dev, we are going to create our own root CA:

```
$ docker run -v $PWD:/certs -w /certs \
  creatdevsolutions/easypki create \
      --ca \ \backslash--filename server_ca \
     --expire 365--private-key-size 2048 \
     --organization "NTC" \
     --organizational-unit "Eng" \
      --locality "Stockholm" \
      --country "Sweden" \
      --province "Stockholm" \
     ntc-rosetta-conf-server-authority
```
This time, we will find certs and keys under pki auto generated dir/server ca/{certs, keys}:

```
$ ls pki_auto_generated_dir/server_ca/{certs,keys}
pki_auto_generated_dir/server_ca/certs:
server_ca.crt
pki_auto_generated_dir/server_ca/keys:
server_ca.key
```
#### **Creating server certificates**

Now it's time to generate the certificates for our  $ntc$ -rosetta-conf instances:

```
$ docker run -v $PWD:/certs -w /certs \
   creatdevsolutions/easypki create \
     --ca-name "server_ca" \
     --expire 365 \
     --private-key-size 2048 \
      --organization "NTC" \
      --organizational-unit "Eng" \
      --locality "Stockholm" \
      --country "Sweden" \
      --province "Stockholm" \
      rtr00.lab.local
$ docker run -v $PWD:/certs -w /certs \
  creatdevsolutions/easypki create \
      --ca-name "server_ca" \
     --expire 365 \setminus--private-key-size 2048 \
     --organization "NTC" \
     --organizational-unit "Eng" \
      --locality "Stockholm" \
      --country "Sweden" \
      --province "Stockholm" \
      rtr01.lab.local
```
Certs and keys will be under the same path as the server CA:

```
$ ls pki_auto_generated_dir/server_ca/{certs,keys}
pki_auto_generated_dir/server_ca/certs:
rtr00.lab.local.crt rtr01.lab.local.crt server_ca.crt
pki_auto_generated_dir/server_ca/keys:
rtr00.lab.local.key rtr01.lab.local.key server_ca.key
```
#### **Starting ntc-rosetta-conf**

Now that everything is ready, let's start  $ntc-rosetta-conf$ . Note the options for  $--ssl-ort$  (server cert), --ssl-key (server key) and --ca-crt (client CA cert):

```
$ ntc-rosetta-conf serve \
   --datamodel openconfig \
   --pid-file /tmp/ntc-rosetta-conf-demo.pid \
```

```
--log-level debug \
  --data-file data.json \
  --port 8443 \
  --ssl-crt pki_auto_generated_dir/server_ca/certs/rtr00.lab.local.crt \
  --ssl-key pki_auto_generated_dir/server_ca/keys/rtr00.lab.local.key \
   --ca-crt pki_auto_generated_dir/client_ca/certs/client_ca.crt
2019-07-17 11:54:59,599 INFO NTC Rosetta Conf version TBD
2019-07-17 11:54:59,601 INFO Using config:
GLOBAL:
 DATA_JSON_FILE: data.json
 LOGFILE: '-'
 LOG_DBG_MODULES:
 - '*+'
 LOG_LEVEL: debug
 PERSISTENT_CHANGES: true
 PIDFILE: /tmp/ntc-rosetta-conf-demo.pid
 TIMEZONE: GMT
 VALIDATE_TRANSACTIONS: true
 YANG_LIB_DIR: asda
HTTP_SERVER:
 API_ROOT: /restconf
 API_ROOT_RUNNING: /restconf_running
 CA_CERT: pki_auto_generated_dir/client_ca/certs/client_ca.crt
 DBG_DISABLE_CERTS: false
 DOC_DEFAULT_NAME: index.html
 DOC_ROOT: doc-root
 LISTEN_LOCALHOST_ONLY: false
 PORT: 8443
 SERVER_NAME: jetconf-h2
 SERVER_SSL_CERT: pki_auto_generated_dir/server_ca/certs/rtr00.lab.local.crt
 SERVER_SSL_PRIVKEY: pki_auto_generated_dir/server_ca/keys/rtr00.lab.local.key
 UPLOAD_SIZE_LIMIT: 1
NACM:
 ALLOWED_USERS: []
 ENABLED: true
2019-07-17 11:55:00,571 INFO Server started on ('::', 8443, 0, 0)
```
#### **Client**

Now we can use curl to query ntc-rosetta-conf. Let's start by trying to use curl without using any client cert:

```
$ curl \
      --cacert pki_auto_generated_dir/server_ca/certs/server_ca.crt \
     -X GET \
     https://rtr00.lab.local:8443/restconf/data/openconfig-interfaces:interfaces
curl: (56) OpenSSL SSL_read: SSL_ERROR_SYSCALL, errno 104
```
We got an SSL error. This is because the handshake failed as the server requested a client certificate. Let's try passing our client cert and key this time:

```
$ curl \
  --cacert pki_auto_generated_dir/server_ca/certs/server_ca.crt \
  --cert pki_auto_generated_dir/client_ca/certs/jane@networktocode.com.crt \
  --key pki_auto_generated_dir/client_ca/keys/jane@networktocode.com.key \
```

```
-X GET \
https://rtr00.lab.local:8443/restconf/data/openconfig-interfaces:interfaces
 "openconfig-interfaces:interfaces": {
     "interface": []
 }
```
Now we managed to authenticate ourselves with the server.

Note: make sure that  $rtr00$ . lab. local resolves the correct IP. You can do that for the sake of testing by editing /etc/hosts.

Note: You probably noticed the line --cacert pki auto generated dir/server ca/certs/ server\_ca.crt. We need that option because we are using self-signed certificates.

## **1.4 Architecture**

{

}

This document shows a reference architecture for  $ntc$ -rosetta-conf. Note that you are free to deploy it in any way that works for you though.

First thing to bear in mind when deploying  $ntc-rosetta-conf$  is that each instance represents a single device. This means that if you have 100 routers you will need 100 instances. This might sound a bit cumbersome but it has the advantage you limit your blast radius in case an instance fails for some reason and it also helps scaling out the solution by spreading the instances across many servers.

To avoid having to run all those instances manually, having to manage all the different ports to avoid collisions and having to remember which port belongs to which router, we recommend running this behind some dockerized solution and behind a load balancer.

A continuation you can see an example of such type of deployment using docker-compose and haproxy.

#### **1.4.1 haproxy**

Let's start looking at the configuration file:

```
global
   maxconn 2048
   ulimit-n 51200
    tune.ssl.default-dh-param 2048
defaults
   timeout connect 5000
    timeout client 50000
    timeout server 50000
   option http-server-close
   option httpclose
   mode http
    balance roundrobin
```

```
frontend https-in
   mode http
   # listen on port 65443 and enable mTLS and http/2
   bind 0.0.0.0:65443 ssl crt /etc/haproxy/rosetta.pem ca-file /etc/haproxy/ca.pem
˓→verify optional alpn h2
    # forward SSL headers to rosetta
   http-request set-header X-SSL \{fsl\_fc\}http-request set-header X-SSL-Client-Verify \S[ssl_c_verify]http-request set-header X-SSL-Client-DN %{+Q}[ssl_c_s_dn]
   http-request set-header X-SSL-Client-CN \{f\}\ \{f\} \{ssl_c_s\} \{cn(cn)\}http-request set-header X-SSL-Issuer \{+Q\}[ssl_c_i_dn]
   http-request set-header X-SSL-Client-Not-Before %{+Q}[ssl_c_notbefore]
   http-request set-header X-SSL-Client-Not-After \frac{1}{2}[S][ssl_c_notafter]
   # configure rules to forward requests to the different instances of rosetta
   use_backend rtr00 if { path -i -m beg /rtr00 }
   use_backend rtr01 if { path -i -m beg /rtr01 }
backend rtr00
   mode http
   # remove /rtr0x from the url
   reqrep \wedge([\wedge]*\ /)rtr00[/]?(.*) \1\2
   server rtr00 172.21.33.100:8443 proto h2
backend rtr01
   mode http
    # remove /rtr0x from the url
   reqrep \wedge ([\wedge ] * \ /) rtr01[/]?(.*) \1\2
    server rtr00 172.21.33.101:8443 proto h2
```
Let's try to summarize what's going on:

- 1. First we have some globals and defaults, we can ignore those.
- 2. Next we define a frontend, this is what we are going to consume from the outside. The frontend is going to be responsible of terminating TLS and enforcing mTLS and forwarding SSL headers to the different instances instances of ntc-rosetta-conf. Finally, the frontend is going to look at the URL path, look for / rtr0{0,1} and forward the requests to the corresponding instance of ntc-rosetta-conf.
- 3. Finally, we are going to define a backend per instance of ntc-rosetta-conf. In this example we have two of them. The backend needs to specify how to connect to it and also it needs to remove the  $/\text{rtr0x}$  bit from the URL as that's not part of our service.

## **1.4.2 docker-compose**

docker-compose is going to be responsible of instantiating the loadbalancer and both instances of ntc-rosetta-conf. There isn't a lot of magic here. Just mount the volumes with the configuration for haproxy, the data directories for each instance of ntc-rosetta-conf and disable ssl on them as it will be terminated on the loadbalancer:

```
---
version: '2.2'
```

```
services:
   loadbalancer:
        image: haproxy:2.0-alpine
        volumes:
           - ./haproxy:/etc/haproxy
        command: [
            "haproxy",
            "-f", "/etc/haproxy/haproxy.cfg",
        ]
        ports:
            - 65443:65443networks:
           net1:
                ipv4_address: 172.21.33.10
                ipv6_address: 2001:db8:33::10
   rtr00:
        build:
            context: ../../..
            dockerfile: Dockerfile
            args:
                PYTHON: 3.6
        networks:
            net1:
                ipv4_address: 172.21.33.100
                ipv6_address: 2001:db8:33::100
        volumes:
            - ./data/rtr00:/data
        command: [
            "ntc-rosetta-conf",
            "serve",
            "--datamodel", "openconfig",
            "--pid-file", "/tmp/ntc-rosetta-conf-demo.pid",
            "--log-level", "debug",
            "--data-file", "/data/data.json",
            "--port", "8443",
            "--disable-ssl",
        ]
    rtr01:build:
            context: ../../..
            dockerfile: Dockerfile
            args:
               PYTHON: 3.6
        networks:
            net1:
                ipv4_address: 172.21.33.101
                ipv6_address: 2001:db8:33::101
        volumes:
            - ./data/rtr01:/data
        command: [
            "ntc-rosetta-conf",
            "serve",
            "--datamodel", "openconfig",
            "--pid-file", "/tmp/ntc-rosetta-conf-demo.pid",
```

```
"--log-level", "debug",
            "--data-file", "/data/data.json",
            "--port", "8443",
            "--disable-ssl",
        ]
networks:
   net1:
        driver: bridge
        enable_ipv6: true
        ipam:
            config:
            - subnet: 172.21.33.0/24
            - subnet: 2001:db8:33::/64
```
After everything is up now you should be able to access each particular instance via /rtr00 and /rtr01 respectively. For instance; https://rosetta:65443/rtr00/restconf/data/ openconfig-interfaces:interfaces

This can look like it's going to be a lot if you have hundreds or thousands of devices but as you probably figured already these two configuration files are very easy to template and automate.

## **1.5 YANG models**

ntc-rosetta-conf supports same YANG models that ntc-rosetta does so refer to its [documentation](https://ntc-rosetta.readthedocs.io/en/latest/models/index.html) for details on those.

In addition, RESTCONF operations require the following models:

### **1.5.1 ietf-yang-library**

This module contains monitoring information about the YANG modules and submodules that are used within a YANGbased server. Copyright (c) 2016 IETF Trust and the persons identified as authors of the code. All rights reserved. Redistribution and use in source and binary forms, with or without modification, is permitted pursuant to, and subject to the license terms contained in, the Simplified BSD License set forth in Section 4.c of the IETF Trust's Legal Provisions Relating to IETF Documents [\(http://trustee.ietf.org/license-info\)](http://trustee.ietf.org/license-info). This version of this YANG module is part of RFC 7895; see the RFC itself for full legal notices.

#### **Types**

#### **revision-identifier**

Represents a specific date in YYYY-MM-DD format.

type: string

**pattern:**  $\{d\} - \{d\}2 - \{d\}2\}$ 

### **Data nodes**

#### **/modules-state**

Contains YANG module monitoring information. nodetype: container

#### **/modules-state/module-set-id**

Contains a server-specific identifier representing the current set of modules and submodules. The server MUST change the value of this leaf if the information represented by the 'module' list instances has changed.

nodetype: leaf

Type: string

#### **/modules-state/module**

Each entry represents one revision of one module currently supported by the server.

nodetype: list

#### **/modules-state/module/name**

The YANG module or submodule name. nodetype: leaf (list key) Type: yang:yang-identifier

#### **/modules-state/module/revision**

The YANG module or submodule revision date. A zero-length string is used if no revision statement is present in the YANG module or submodule.

nodetype: leaf (list key)

Type: union

- Type: revision-identifier
- Type: string

#### **/modules-state/module/schema**

Contains a URL that represents the YANG schema resource for this module or submodule. This leaf will only be present if there is a URL available for retrieval of the schema for this entry.

nodetype: leaf

Type: inet:uri

#### **/modules-state/module/namespace**

The XML namespace identifier for this module. nodetype: leaf Type: inet:uri

#### **/modules-state/module/feature**

List of YANG feature names from this module that are supported by the server, regardless of whether they are defined in the module or any included submodule.

nodetype: leaf-list

Type: yang:yang-identifier

#### **/modules-state/module/deviation**

List of YANG deviation module names and revisions used by this server to modify the conformance of the module associated with this entry. Note that the same module can be used for deviations for multiple modules, so the same entry MAY appear within multiple 'module' entries. The deviation module MUST be present in the 'module' list, with the same name and revision values. The 'conformance-type' value will be 'implement' for the deviation module.

nodetype: list

#### **/modules-state/module/deviation/name**

The YANG module or submodule name. nodetype: leaf (list key) Type: yang:yang-identifier

#### **/modules-state/module/deviation/revision**

The YANG module or submodule revision date. A zero-length string is used if no revision statement is present in the YANG module or submodule.

nodetype: leaf (list key)

Type: union

- Type: revision-identifier
- Type: string

#### **/modules-state/module/conformance-type**

Indicates the type of conformance the server is claiming for the YANG module identified by this entry.

#### nodetype: leaf

Type: enumeration

• implement: Indicates that the server implements one or more

protocol-accessible objects defined in the YANG module identified in this entry. This includes deviation statements defined in the module. For YANG version 1.1 modules, there is at most one module entry with conformance type 'implement' for a particular module name, since YANG 1.1 requires that, at most, one revision of a module is implemented. For YANG version 1 modules, there SHOULD NOT be more than one module entry for a particular module name.

• import: Indicates that the server imports reusable definitions

from the specified revision of the module but does not implement any protocol-accessible objects from this revision. Multiple module entries for the same module name MAY exist. This can occur if multiple modules import the same module but specify different revision dates in the import statements.

#### **/modules-state/module/submodule**

Each entry represents one submodule within the parent module.

nodetype: list

#### **/modules-state/module/submodule/name**

The YANG module or submodule name.

nodetype: leaf (list key)

Type: yang:yang-identifier

#### **/modules-state/module/submodule/revision**

The YANG module or submodule revision date. A zero-length string is used if no revision statement is present in the YANG module or submodule.

nodetype: leaf (list key)

Type: union

- Type: revision-identifier
- Type: string

#### **/modules-state/module/submodule/schema**

Contains a URL that represents the YANG schema resource for this module or submodule. This leaf will only be present if there is a URL available for retrieval of the schema for this entry.

nodetype: leaf

Type: inet:uri

#### **/yang-library-change**

Generated when the set of modules and submodules supported by the server has changed.

nodetype: notification

#### **/yang-library-change/module-set-id**

Contains the module-set-id value representing the set of modules and submodules supported at the server at the time the notification is generated.

nodetype: leaf

Type: leafref

• path reference: /modules-state/module-set-id

### **1.5.2 ntc-rosetta-conf**

This module describes all the operations that ntc-rosetta-conf can perform.

**Identities**

#### **base:** *RESULT*

Base identity for results

#### **success**

base identity: RESULT

Operation succeeded

#### **error**

base identity: RESULT

Operation failed

#### **base:** *PLATFORM*

Base identity for device's platform

#### **ios**

base identity: PLATFORM

IOS device

#### **junos**

base identity: PLATFORM Junos device

#### **Data nodes**

#### **/device**

Top-level container for device configuration and state nodetype: container

#### **/device/config**

Top-level container for device configuration nodetype: container

#### **/device/config/platform**

Device platform. Some RPC methods will require you to set this

nodetype: leaf

Type: identityref

• base: PLATFORM

#### **/ping**

Ping the server

nodetype: rpc

#### **/ping/input**

nodetype: input

#### **/ping/output**

nodetype: output

#### **/ping/output/result**

Whether the operation succeeded or not

nodetype: leaf

Type: identityref

• base: ntc-rosetta-conf:RESULT

#### **/ping/output/error-message**

If the operation failed, message describing the error

nodetype: leaf

Type: string

#### **/merge**

Call ntc-rosetta merge method. Visit [https://ntc-rosetta.readthedocs.io/en/latest/tutorials/ios\\_merging.html](https://ntc-rosetta.readthedocs.io/en/latest/tutorials/ios_merging.html) for details nodetype: rpc

#### **/merge/input**

nodetype: input

#### **/merge/input/replace**

Replace argument for the given operation nodetype: leaf Type: boolean

#### **/merge/output**

nodetype: output

#### **/merge/output/result**

Whether the operation succeeded or not

nodetype: leaf

Type: identityref

• base: ntc-rosetta-conf:RESULT

#### **/merge/output/error-message**

If the operation failed, message describing the error nodetype: leaf Type: string

#### **/merge/output/native**

Configuration in native format nodetype: leaf Type: string

#### **/parse**

Call ntc-rosetta parse method. Visit [https://ntc-rosetta.readthedocs.io/en/latest/tutorials/ios\\_parsing.html](https://ntc-rosetta.readthedocs.io/en/latest/tutorials/ios_parsing.html) for detauls. Loads the parsed object into the candidate database.

nodetype: rpc

#### **/parse/input**

nodetype: input

#### **/parse/input/native**

Native confguration to parse nodetype: leaf Type: string

#### **/parse/input/validate**

Valiadte the configuration prior to load it into the candidate databbase

nodetype: leaf

Type: boolean

#### **/parse/output**

nodetype: output

#### **/parse/output/result**

Whether the operation succeeded or not

nodetype: leaf

Type: identityref

• base: ntc-rosetta-conf:RESULT

#### **/parse/output/error-message**

If the operation failed, message describing the error nodetype: leaf Type: string

#### **/translate**

Call ntc-rosetta parse method. Visit [https://ntc-rosetta.readthedocs.io/en/latest/tutorials/ios\\_translate.html](https://ntc-rosetta.readthedocs.io/en/latest/tutorials/ios_translate.html) nodetype: rpc

#### **/translate/input**

nodetype: input

#### **/translate/input/database**

Database to translate nodetype: leaf Type: enumeration

#### **/translate/input/replace**

Replace argument for the given operation nodetype: leaf Type: boolean

#### **/translate/output**

nodetype: output

#### **/translate/output/result**

Whether the operation succeeded or not

nodetype: leaf

Type: identityref

• base: ntc-rosetta-conf:RESULT

#### **/translate/output/error-message**

If the operation failed, message describing the error nodetype: leaf Type: string

#### **/translate/output/native**

Configuration in native format nodetype: leaf Type: string

## **1.6 CONTRIBUTING**

All contributions are welcome and even though there are no strict or formal requirements to contribute there are some basic rules contributors need to follow:

- 1. Make sure your contribution is original and it doesn't violate anybody's copyright
- 2. Make sure tests pass
- 3. Make sure your contribution is tested

Below you can find more information depending on what you are trying to contribute, in case of doubt don't hesitate to open a PR with your contribution and ask for help.

### **1.6.1 Running tests**

To run tests you need docker and GNU Make. If you meet the requirements all you need to do is execute make tests. All the tests will run inside docker containers you don't need to worry about the environment.

## **1.6.2 Adding documentation**

If you want to contribute documentation you need to be sligthly familiar with [sphinx](http://www.sphinx-doc.org/en/stable/) as that's the framework used in this project (and most python projects) to build the documentation.

In addition, if you want to contribute with tutorials or code examples you need to be familiar with [jupyter.](https://jupyter.org/) The advantage of using jupyter notebooks over just plain text is that notebooks can be tested. This means code examples and tutorials will be tested by the CI and ensure they stay relevant and work.

The easiest way of working with jupyter is by executing make jupyter in your local machine and pointing your browser to [http://localhost:8888/notebooks/docs.](http://localhost:8888/notebooks/docs) If you are adding a new notebook don't forget to add it to sphinx's documentation.

## **1.6.3 Coding Style**

We use [black](https://github.com/ambv/black) to format the code.

## **1.6.4 Adding new features**

New features need to come with tests and a tutorial in the form of a jupyter notebook so it can be tested.

## **1.6.5 mypy**

We use [mypy](http://mypy-lang.org/) to bring static typing to our code. This adds some complexity but results in cleaner, less error-prone and more understandable code.

## **1.7 CHANGELOG**

## **1.7.1 0.0.1**

• Initial release

Indices and tables

- genindex
- modindex
- search